加盟店各位

ヤマト運輸株式会社

### 「クロネコwebコレクト」タブレット決済 新方式ログインのリリースについて

平素は格別のご高配を賜り、厚く御礼申し上げます。

セキュリティ向上のため、2021 年 8 月 30 日に「クロネコwebコレクト」加盟店管理画面のユーザ管理・ログイン 方法を変更しました(以下、「新方式」といいます)。タブレット決済においても、新方式ログイン画面をリリースいた します。

加盟店様にはご不便をおかけしますが、何卒ご理解を賜りますようお願いいたします。 詳細につきましては、下記内容についてご確認いただきますよう、お願い申し上げます。

記

## 1.概要

2021 年 8 月 11 [日のご案内文と](https://payment.kuronekoyamato.co.jp/webcollect/attachmentDownload.do?seqNo=gtBiMjJRDT) 2021 年 10 月 29 [日のご案内文の](https://payment.kuronekoyamato.co.jp/webcollect/attachmentDownload.do?seqNo=1etfwUMvYf)通り、「クロネコwebコレクト」加盟店管理 画面のユーザ管理・ログイン方法を変更しました。(以下、「新方式」といいます) タブレット決済においても、貸与しているタブレット(iPad)で新方式ログインができるようにいたします。 PCI-DSS(VISA 等クレジットカードブランドの国際セキュリティ基準)に則ったクレジットカード情報を取り扱う 上で必要な改修となります。何卒ご理解・ご協力のほどよろしくお願いいたします。

### 2.タブレット決済をご利用の加盟店様

ご使用端末のお貸出し時期によって、新方式ログインのリリース時期が異なります。

(1) 11 月 17 日以降に出荷されるタブレットをご利用の場合

2021 年 11 月 17 日に新規でタブレット決済をお申込み、または契約更新や故障などでタブレット 端末を差し替えた場合、新方式ログインのタブレットとなります。

■現在のログイン画面

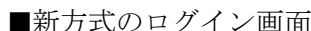

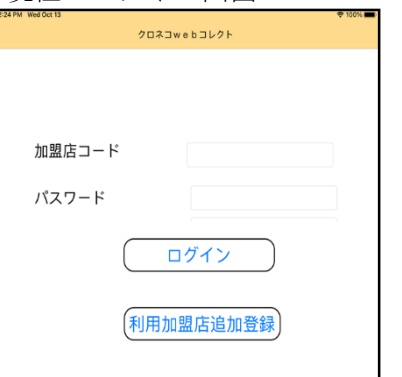

加盟店コード  $7 - f/D$ パスワード ワンタイムパスワード ログイン 利用加盟店追加登録

※ユーザ ID は「一般」「出荷」の権限に応じて加盟店で作成した ID

※2022 年 1 月頃までは併用期間のため、新方式ログイン画面が表示されていても「加盟店コー ド」と「旧方式のパスワード」のみでもログインが可能です。

(2)既存端末(11 月 17 日以前に出荷されたタブレット)をご利用の場合

iPad でのタブレット決済のログインについては、従来通り加盟店コードとパスワードのみでのロ グインが可能です。既存タブレットでのタブレット決済の新方式ログインについては、2022 年 1 月のリリースを予定しております。リリース作業に伴い、タブレット決済のアプリが加盟店様ご と順次更新されます。更新のためご利用中にアプリの再起動が発生しますが、何卒ご了承くださ い。日程や詳細については、リリースが近づきましたら改めてご案内いたします。 ※既存タブレットでのログイン時のパスワード期限切れエラーが発生した場合

旧方式でのパスワード変更から 90 日以上経過している場合は、タブレットログイン時に

「T042000005 エラー(加盟店管理画面でのパスワード変更が必要です。パソコンから加盟店管理 画面へログインし、手続きを行ってください。)」が発生します。旧方式のパスワードと連動してい るため、90 日ごとに旧方式の画面でパスワードの更新が必要です。お手数をおかけしますが、旧方 式の「クロネコwebコレクト」加盟店管理画面でパスワードの更新をお願いいたします。

#### ■新方式画面

①新方式ログイン画面の クリック

「旧方式ログインはこちら」を コードと旧方式で使用していた パスワード(=タブレット決済ログ パスワードを変更 ②旧方式ログイン画面で加盟店 イン時のパスワード)を入力

③パスワード変更画面が 表示されるので、

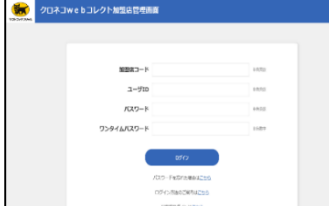

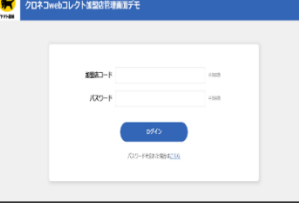

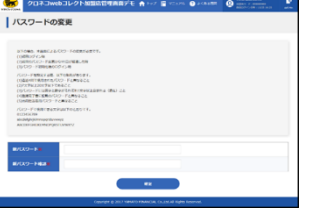

※旧方式のパスワードがわからない場合は、旧方式ログイン画面の「パスワードを忘れた場合は こちら」からパスワードの初期化を実施してください

※新方式と旧方式のパスワードは同期しておりませんので、それぞれ管理が必要です。

## 3.新方式への切り替えと事前準備について

順次、PC の加盟店管理画面で、新方式への切り替えをお願いします。 新方式への切り替えには、事前準備として下記の手順が必要です。 ①ワンタイムパスワード発行のアプリをインストールする ②「クロネコwebコレクト」管理画面で秘密鍵を発行しアプリに登録する ③「クロネコwebコレクト」管理画面にログインし、子ユーザ(一般、出荷)を作成する

マニュアルは新方式ログイン画面の「ログイン方法のご案内はこちら」(ニニコ枠)に掲載しており ます。

■新方式のログイン画面 マニュアル掲載場所

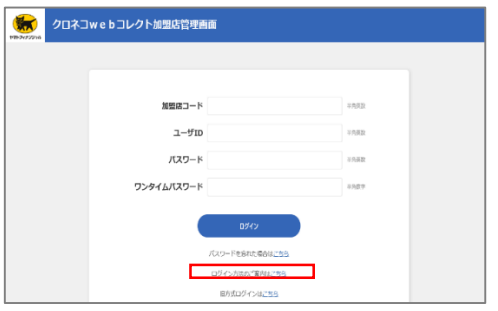

## 4.併用期間(旧方式の完全閉鎖)について

2022 年 1 月までは現在のログイン方式と新方式の併用期間とします。 併用期間中に必ず新方式への切り替え手続きを完了していただきますよう、お願いいたします。 旧方式の完全閉鎖の日程については、確定後に改めてご案内いたします。

# 5.本件に関するお問い合わせ先

ヤマト運輸 決済サービス カスタマーサービスセンター e-mail:[payment@kuronekoyamato.co.jp](mailto:payment@kuronekoyamato.co.jp) 電話:0120-69-5090(携帯からもご利用可能です) 受付時間:9 時~18 時